Building an LLVM Backend LLVM 2014 tutorial

> Fraser Cormack Pierre-André Saulais

> > Codeplay Software  $@$ codeplaysoft

October 26, 2014

 $\bullet$  codeplay  $^{\circ}$ 

### **Introduction**

- LLVM backend crash course, for beginners
	- $\triangleright$  How-tos and tips
	- $\triangleright$  Solution to common problems
- Simple target created for this tutorial
	- ▶ Can be used to see how LLVM works
	- ▶ Can be used as a skeleton to bootstrap new target

## **What you need to start**

- Know a little bit about LLVM IR: llvm.org/docs/LangRef.html
- xdot.py to visualize graphs when debugging: github.com/jrfonseca/xdot.py
- Check out and build our LLVM repo from GitHub: github.com/codeplaysoftware/llvm-leg
- Slides from this informative and well-presented talk!

#### **Overview**

Part 1: Background

Part 2: Creating your own target

- *•* Describing the target machine
- Describing the instruction set

Part 3: How-tos for specific tasks

- Instruction printing
- Instruction encoding
- Selection DAG manipulation

Part 4: Troubleshooting and resources

# **Part 1**

# Background

## **Example target: LEG**

- Simple, RISC-like architecture
	- ▶ Very small subset of ARM
- 12 integer registers (32-bit)
	- ▶ r0, r1, ..., r9, sp (stack pointer), lr (return address)
- Instructions:
	- ▶ 32-bit arithmetic (add, subtract, multiply, mad)
	- ▶ 32-bit register move, 16-bit constant moves
	- ▶ load, store, branch, branch and link

## **Calling convention for LEG**

- How values are passed to/from a function
- Arguments in r0 (1st), r1 (2nd), …, r3 (4th)
	- ▶ Further arguments passed on the stack
- Return value in r0

```
int foo(int a, int b) {
  int result = a + b; // r0 + r1<br>return result; // r0
  return result;
\}.foo:
  add r0, r0, r1<br>b lr
  b lr ex1.s
```
### **LLVM Backend: The big picture**

- Pipeline structure
	- ▶ Transforms your program many times using different stages
	- $\triangleright$  Starts target-independent, then gets increasingly target-specific
- Different representations are used
	- $\blacktriangleright$  Tells you roughly where you are in the pipeline
	- ▶ Different instruction namespaces
- Check it out (IR and MI only):
	- ▶ llc foo.ll -print-after-all 2>&1 > foo.log

### **A look at an IR module**

```
• Linear representation
```

```
• High-level, target-agnostic
```
- ▶ Exceptions: data layout, triple, intrinsics
- Most instructions define values
	- ▶ Typed (e.g. i32, float, <4 x i32>)
	- ▶ Defined once (SSA), no registers

```
target datalayout = "e-m:e-p:32:32-i1:8:32-i8:8:32-i16:16:32-i64:32-f64-..."
target triple = "leg"
define i32 @foo(i32 %a, i32 %b) {
  \%c = ad\ddot{a} \text{ i}32 \text{ %a}, \text{ %b}ret i32 %c
\} ex1b.ll
```
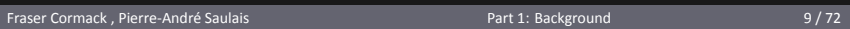

## **A look at a SelecƟonDAG graph**

- Graph representation
- Operations as nodes
	- ▶ Mostly target-agnostic
		- ▶ Semantics defined by LLVM
	- ▶ ISD namespace for opcodes
	- $\blacktriangleright$  Produce typed value(s)
- Dependencies as edges
	- ▶ Data
	- ▶ Order ("chain")
	- ▶ Scheduling ("glue")

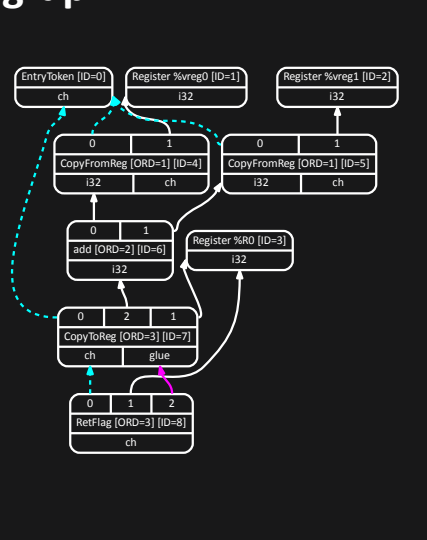

#### **A look at a MachineDAG graph** • Very similar to SelectionDAG **EntryToken** Register %vreg0 Register %vreg1 i32 i32 ch • Target instructions as nodes  $\blacktriangleright$  Result of instruction selection 0 1 0 1 ▶ LEG namespace CopyFromReg [ORD=1] CopyFromReg [ORD=1] i32 ch i32 ch • Similar dependencies  $\sqrt{1}$ Register %R0 • Similar types ADDrr [ORD=2]  $\overline{132}$ i32  $\begin{array}{|c|c|c|c|c|}\n\hline\n0 & 2 & 1\n\end{array}$ CopyToReg [ORD=3] ch glue  $\sqrt{ }$  $1$  0  $2$ RET [ORD=3] ch

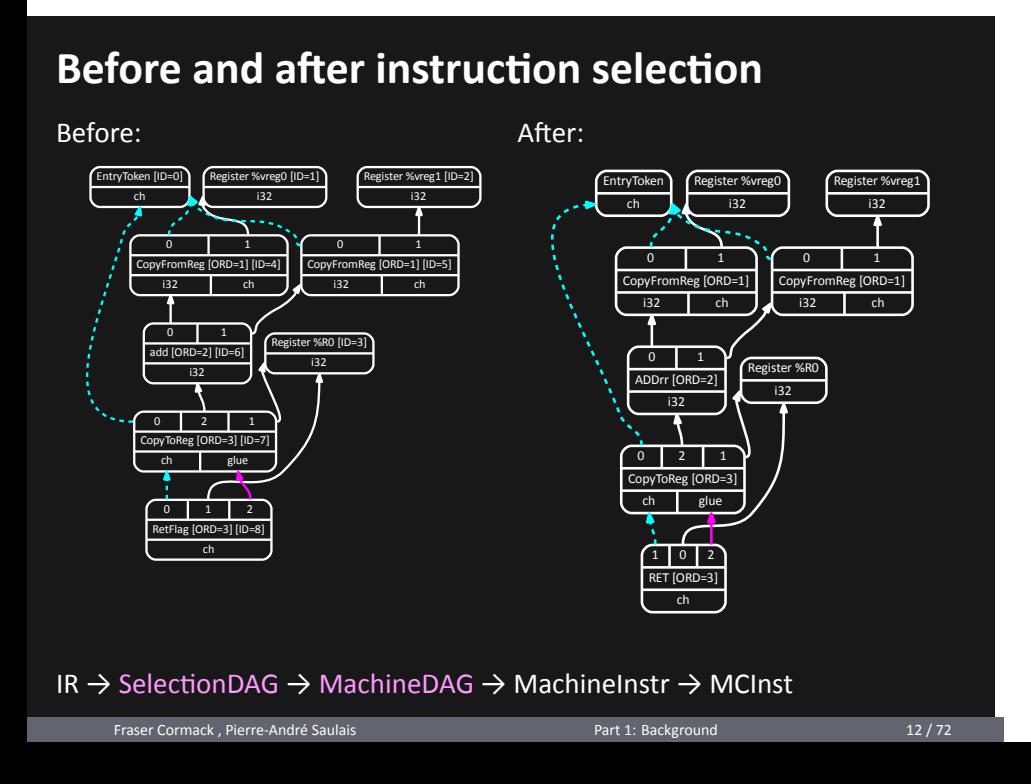

# **A look at a MachineInstr block**

- Untyped, uses register classes instead
- Target-specific instructions (LEG namespace)
	- ▶ Few exceptions (TargetOpcode namespace)

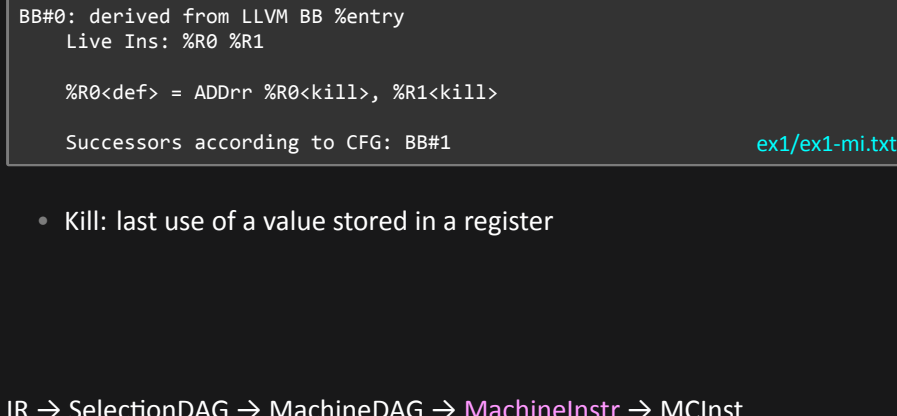

IR  $\rightarrow$  SelectionDAG  $\rightarrow$  MachineDAG  $\rightarrow$  MachineInstr  $\rightarrow$  MCInst

## **Part 2**

Creating your own target

# **Bits of your ISA you need to describe**

- Target machine
	- ▶ Registers, register classes
	- $\triangleright$  Calling conventions
- Instruction set
	- $\blacktriangleright$  Operands and patterns
	- ▶ Assembly printing and/or instruction encoding
	- $\triangleright$  Schedule (not part of this talk)
- 

# Part 2: Creating your own target

- *•* Describing the target machine
- Describing the instruction set

#### **TableGen**

- C++-style syntax
- Different set of backends
	- ▶ RegisterInfo, InstrInfo, AsmWriter, ...
- TableGen backends generate .inc files
	- ▶ Included by your C++ files
- More information:
	- ▶ llvm.org/docs/TableGen/index.html
	- ▶ llvm.org/docs/TableGen/BackEnds.html

## **Describing registers with TableGen**

- TableGen provides the 'Register' class
	- ▶ Can use the 'HWEncoding' field for encodings
- Referenced as "LEG::R0" in C++

```
class LEGReg<bits<16> Enc, string n> : Register<n> {
  Let HWEncoding = Enc;
  let Namespace = "LEG";
def R0 : LEGReg< 0, "r0" >;
def SP : LEGReg< 10, "sp" >; LEGRegisterInfo.td
```
Fraser Cormack , Pierre-André Saulais **Part 2: Creating your own target** 18 / 72

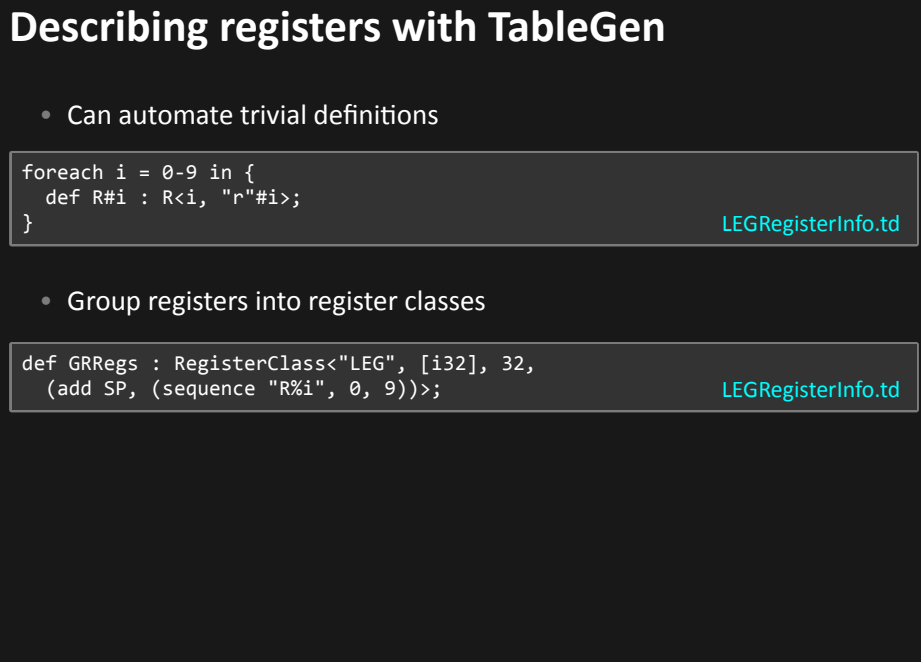

## **Calling convention lowering: TableGen**

```
def CC_LEG : CallingConv<[
    // Promote i8/i16 arguments to i32
    CCIfType<[i8, i16], CCPromoteToType<i32>>,
   // The first 4 arguments are passed in registers
   CCIfType<[i32], CCAssignToReg<[R0, R1, R2, R3]>>,
   // Fall-back, and use the stack
 CCIfType<[i32], CCAssignToStack<4, 4>>
                                                            LEGCallingConv.td
 • Generates functions used in ISelLowering via function pointers
```
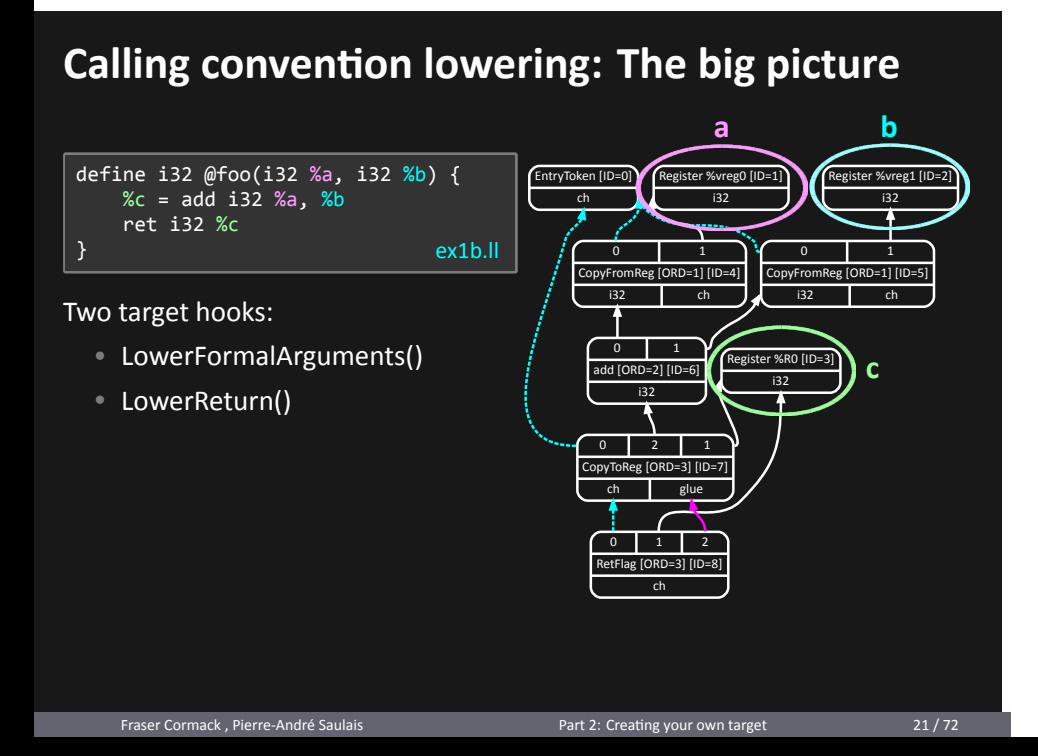

# **Calling convention lowering: The big picture**

#### LowerFormalArguments()

• Lowers incoming arguments into the DAG

#### LowerReturn()

• Lowers outgoing return values into the DAG

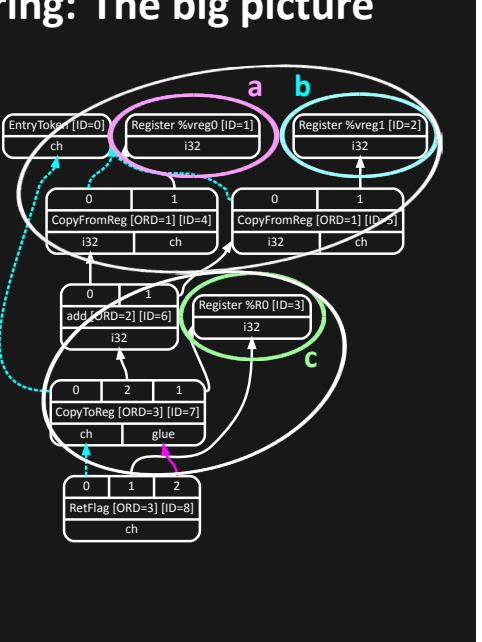

#### **Calling convention lowering: LowerFormalArguments()**

• Assigns locations to arguments, according to the TableGen-defined calling convention • Creates DAG nodes for each location: ▶ Registers: CopyFromReg nodes ▶ Stack: frame indices and stack loads // LEGTargetLowering::LowerFormalArguments() SmallVector<CCValAssign, 16> ArgLocs; CCState CCInfo(CallConv, isVarArg, DAG.getMachineFunction(), getTargetMachine(), ArgLocs, \*DAG.getContext()); CCInfo.AnalyzeFormalArguments(Ins, CC\_LEG); ... LEGISelLowering.cpp

## **Calling convention lowering: LowerReturn()**

- Similar to LowerFormalArguments(), but the other way around
- Define another, RetCC\_LEG, TableGen calling convention
- Call 'AnalyzeReturn()' with it
- Walk the return value locations and issue DAG nodes
- Return LEGISD: : RET instruction

# **Calling convention lowering: LowerCall()**

- Hybrid of LowerFormalArguments() and LowerReturn()
- Not explicitly covered here

# **Part 2: Creating your own target**

- *•* Describing the target machine
- Describing the instruction set

## **Describing instructions: Overview**

- Let's start with a simple instruction: ADDrr
	- ▶ Adds two registers together
- We define it in lib/Target/LEG/LEGInstrInfo.td
- What we need to specify:
	- ▶ Operands
	- ▶ Assembly string
	- ▶ Instruction pattern

#### **Describing instructions: Operands** • List of definitions or outputs ('outs') • List of uses or inputs ('ins') • Operand class: ▶ Register class (e.g. GRRegs) ▶ Immediate (e.g. i32imm) ▶ More complex operands (e.g. reg + imm for load/store) def ADDrr : InstLEG<(outs GRRegs:\$dst), (ins GRRegs:\$src1, GRRegs:\$src2), "add \$dst, \$src1, \$src2", [(set i32:\$dst, (add i32:\$src1, i32:\$src2))]>; LEGInstrInfo.td • Result: %R0<def> = ADDrr %R0<kill>, %R1<kill> ex1/ex1-mi.txt Fraser Cormack , Pierre-André Saulais **Part 2: Creating your own target** 28 / 72

# **Describing instructions: Selection Patterns**

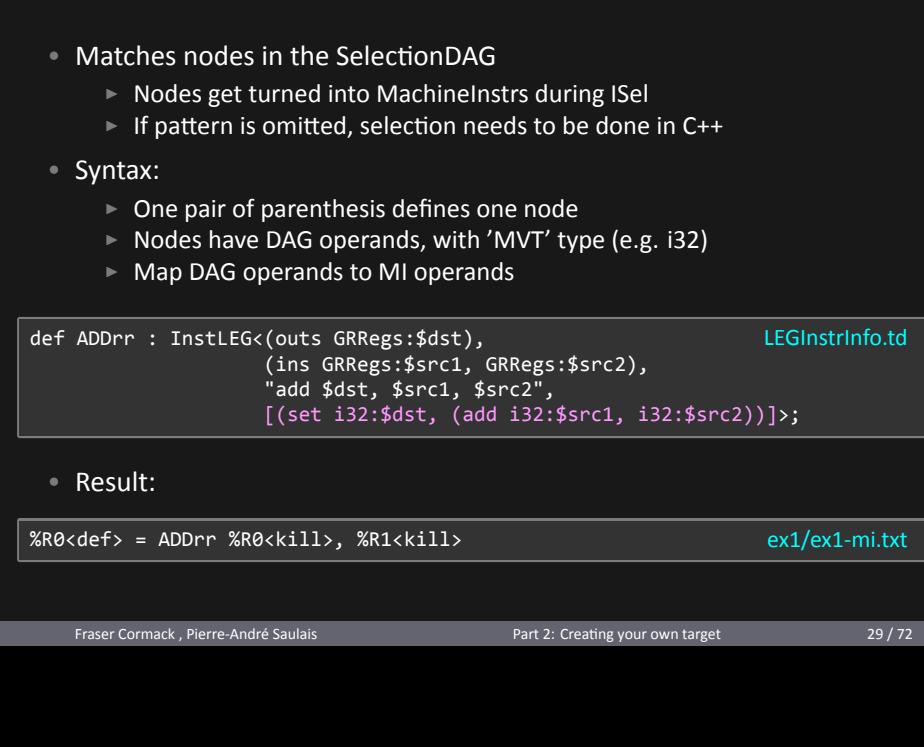

#### **Constants**

- Using constants in IR produces errors at this point
- We need to specify how to generate ('materialize') constants
- For example, with a 'move' instruction
	- ▶ E.g. MOVLO for 16-bit constants
- Example:

 $\%c = add i32 \%a, 2$  ex2/ex2.ll

• Result:

LLVM ERROR: Cannot select: 0x29d4350: i32 = Constant<2> [ID=2] In function: main

#### **Constants**

• Let's define this move instruction: def MOVLOi16 : InstLEG<(outs GRRegs:\$dst), (ins i32imm:\$src), "movw \$dst, \$src", [(set i32:\$dst, i32imm:\$src)]> { let isMoveImm = 1; } LEGInstrInfo.td • Example:  $\%c = add i32 \%a, 2$  ex2/ex2.ll • Result:  $%R1 < def > = MOVLOi16$  2 %R0<def> = ADDrr %R0<kill>, %R1<kill> ex2/ex2-ADDrr-MOVLO-mi.txt Fraser Cormack , Pierre-André Saulais **Part 2: Creating your own target** 31/72

#### **Constants**

• What if the instruction accepts an immediate operand?

```
def LEGimm8 : Operand<i32>, ImmLeaf<i32, [{
  return Imm >= 0 && Imm < 256;
}]>;
def ADDri : InstLEG<(outs GRRegs:$dst),
                  (ins GRRegs:$src1, i32imm:$src2),
                  "add $dst, $src1, $src2",
                  [(set i32:$dst, (add i32:$src1,
                               LEGimm8:$src2))]>; LEGInstrInfo.td
 • Example:
\%c = add i32 %a, 2 ex2/ex2.ll
 • Result:
%R0<def> = ADDri %R0<kill>, 2 ex2/ex2-ADDri-mi.txt
   Fraser Cormack , Pierre-André Saulais Part 2: Creating your own target 32 / 72
```
### **Matching multiple DAG nodes**

- DAG nodes can be nested inside selection patterns
	- $\blacktriangleright$  The output of one node is the input of another
- Allows operations to be combined
	- $\blacktriangleright$  Reduces the number of generated instructions
	- ▶ Possibly improves performance or power consumption
- Example: multiply and add instruction (ex3.ll)

```
def MLA : InstLEG<(outs GRRegs:$dst),
                   (ins GRRegs:$src1, GRRegs:$src2, GRRegs:$src3),
                   "mla $dst, $src1, $src2, $src3",
                   [(set i32:$dst,
                    (add (mul i32:$src1, i32:$src2), i32:$src3))]>;
                                                                LEGInstrInfo.td
```
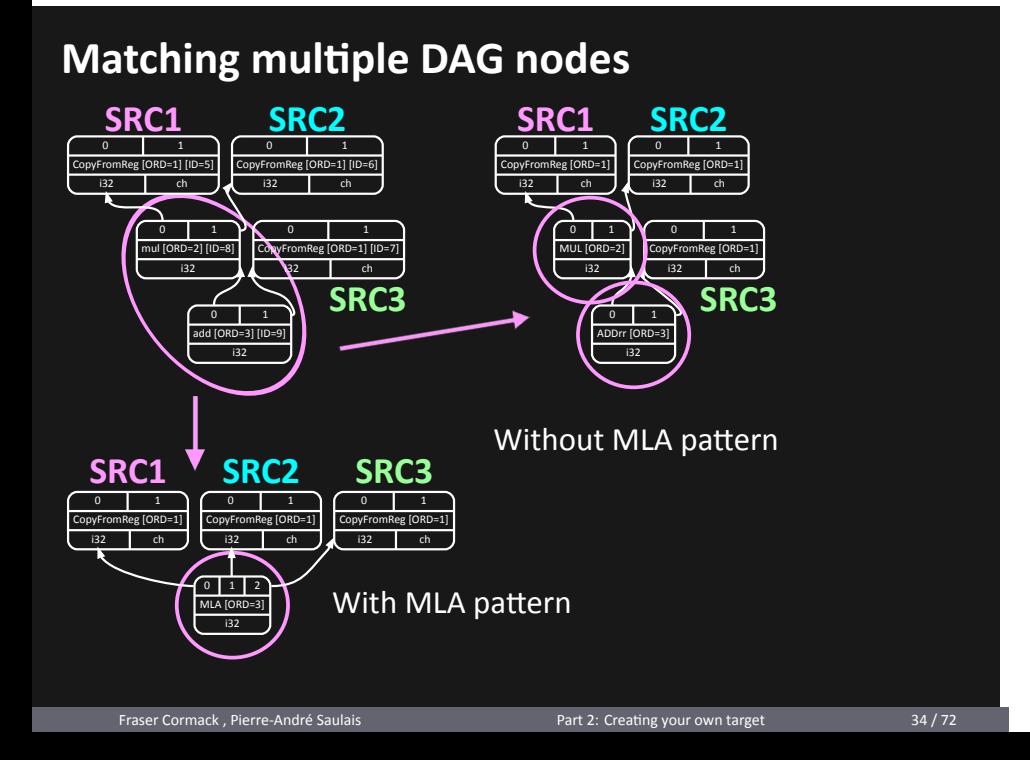

## **Frame lowering**

- Hooks invoked when values are stored on the stack
	- ▶ In debug builds (-O0), but not only
- Used to reserve space in the stack
	- ▶ Usually by increasing or decreasing the stack pointer (SP)
	- ▶ May need to align the stack pointer too
- Generate code at the beginning ('prologue') and end ('epilogue') of functions
	- ▶ LEGFrameLowering::emitPrologue()
	- ▶ LEGFrameLowering::emitEpilogue()

## **Frame lowering**

• Example that uses the stack:

%p = alloca i32, align 4 store i32 2, i32\* %p %b = load i32\* %p, align 4 %c = add i32 %a, %b ex4/ex4.ll

• Result when compiled with -O2:

```
%SP<def> = SUBri %SP, 4 ; Prologue
%R1<def> = MOVLOi16 2
STR %R1<kill>, %SP, 0; mem:ST4[%p]
%R0<def> = ADDri %R0<kill>, 2
%SP<def> = ADDri %SP, 4 ; Epilogue ex4/ex4-O2-mi.txt
```
#### **Frame lowering**

- When compiling with -O0, hooks need to be defined
- Emit load/store instructions with frame indices
- Minimal implementation:

```
// 'storeRegToStackSlot()' hook
BuildMI(MBB, I, I->getDebugLoc(), get(LEG::STR))
 .addReg(SrcReg, getKillRegState(KillSrc))
 .addFrameIndex(FrameIndex).addImm(0); LEGInstrInfo.cpp
// 'loadRegFromStackSlot()' hook
BuildMI(MBB, I, I->getDebugLoc(), get(LEG::LDR), DestReg)
 .addFrameIndex(FrameIndex).addImm(0); LEGInstrInfo.cpp
// 'copyPhysReg()' hook
BuildMI(MBB, I, I->getDebugLoc(), get(LEG::MOVrr), DestReg)
 .addReg(SrcReg, getKillRegState(KillSrc)); LEGInstrInfo.cpp
```
# **Part 3**

# How-tos for specific tasks

Fraser Cormack , Pierre-André Saulais **Part 3: How-tos for specific tasks** 38 / 72

# **Part 3: How-tos for specific tasks**

- Instruction printing
- Instruction encoding
- Selection DAG manipulation

- New classes:
	- ▶ LEGAsmPrinter
	- ▶ LEGMCInstLower
	- ▶ An MCAsmStreamer (usually stock)
	- ▶ LEGInstPrinter
- LEGAsmPrinter works as a gateway to the streamers
- This stages works with MCInsts, lowered from MachineInstrs by LEGMCInstLower

• TableGen provides the 'AsmString' field:

```
class InstLEG<... , string asmstr> : Instruction {
 let AsmString = asmstr;
} LEGInstrFormats.td
```

```
def ADDrr : InstLEG<(outs GRRegs:$dst),
              (ins GRRegs:$src1, GRRegs:$src2),
              "add $dst, $src1, $src2"> {
} LEGInstrInfo.td
```
• LEGInstPrinter::printOperand() will be called on each operand.

• LEGInstPrinter::printOperand() prints the assembly string of a given operand...

```
void LEGInstPrinter::printOperand(const MCInst *MI, unsigned No,
                             raw_ostream &O) {
  const MCOperand &Op = MI->getOperand(No);
  if (Op.isReg()) {
    // TableGen generates this function for us from
    // LEGRegisterInfo.td
   O << getRegisterName(Op.getReg());
   return;
  }
  if (Op.isImm()) {
    O << '#' << Op.getImm();
   return;
  }
  /* ... */
} LEGInstPrinter.cpp
```
• ...and is given the stream to print it to

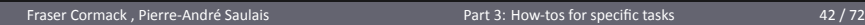

- That's it!
- Directives and labels handled for us
	- $\triangleright$  Can emit target-specific syntax if we wish

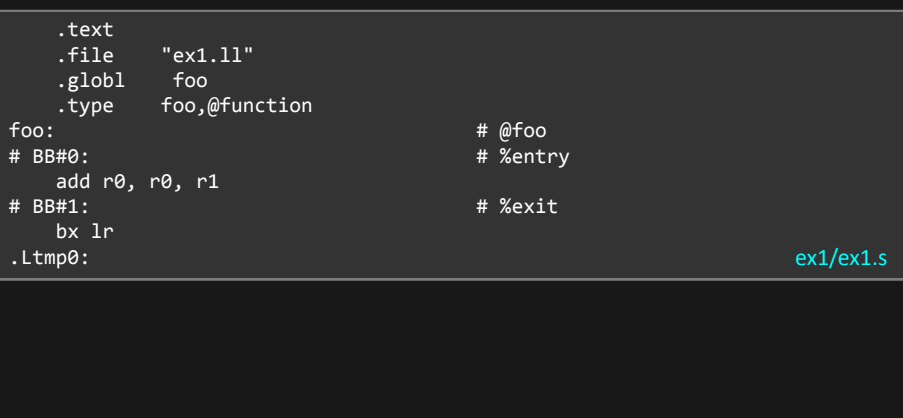

# **Part 3: How-tos for specific tasks**

- Instruction printing
- Instruction encoding
- Selection DAG manipulation

- A few new classes:
	- ▶ An MCObjectStreamer (again, stock)
	- ▶ LEGMCCodeEmiƩer
	- ▶ LEGObjectWriter
	- ▶ LEGAsmBackend
- You will also need your LEGAsmPrinter

#### Example encoding:

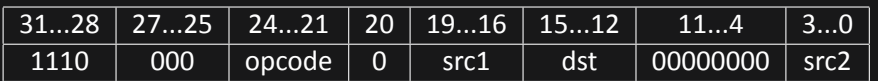

#### How can we achieve this?

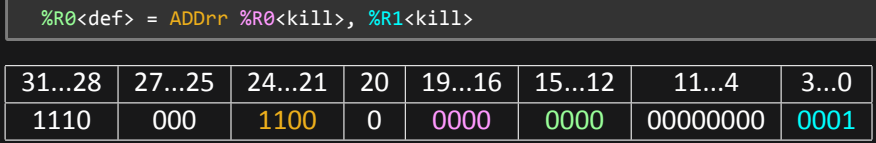

n

• TableGen recognises the 'Inst' field:

```
class InstLEG< ... > : Instruction {
 field bits<32> Inst;
} LEGInstrFormats.td
```
• Used to define the binary encoding of each instruction in TableGen:

```
def ADDrr : InstLEG< ... > {
 let Inst{31-25} = 0b110000;
 let Inst{24-21} = 0b1100; // Opcode
 let Inst{20} = 0b0;
 let Inst{11-4} = 0b00000000;
} LEGInstrInfo.td
```
• For operand-based encoding, need bit fields with the same names as the operands:

```
def ADDrr : InstLEG<(outs GRRegs:$dst),
                  (ins GRRegs:$src1, GRRegs:$src2) ... > {
bits<4> src1; bits<4> src2; bits<4> dst;
let Inst{31-25} = 0b110000;<br>let Inst{24-21} = 0b1100;
let Inst{24-21} = 0b1100; // Opcode
let Inst{20} = 0b0;
let Inst{19-16} = src1; // Operand 1
let Inst{15-12} = dst; // Destination
let Inst{11-4} = 0b00000000;
let Inst{3-0} = src2; // Operand 2 LEGInstrInfo.td
```
• LEGMCCodeEmitter::getMachineOpValue() will be called on each operand

• LEGMCCodeEmitter::getMachineOpValue() returns the binary encoding of a given operand...

```
unsigned LEGMCCodeEmitter::
getMachineOpValue(const MCInst &MI, const MCOperand MO,
               SmallVectorImpl<MCFixup> &Fixups,
               const MCSubtargetInfo &STI) const {
 if (MO.isReg()) {
   return
    CTX.getRegisterInfo()->getEncodingValue(MO.getReg());
  } if (MO.isImm()) {
   return static_cast<unsigned>(MO.getImm());
 }
  /* ... */
} LEGMCCodeEmiƩer.cpp
```
• ...which is placed, masked, and shifted into position by TableGen-erated code

#### **Relocations and fixups**

- For values that need fixing up, record the relocation and return zero
- LLVM will keep track of the relocation for us and help us fix it up later

```
unsigned LEGMCCodeEmitter::
getMachineOpValue(const MCInst &MI, const MCOperand MO,
               SmallVectorImpl<MCFixup> &Fixups,
               const MCSubtargetInfo &STI) const {
  /* ... */
 assert(MO.isExpr()); // MO must be an expression
 const MCExpr *Expr = MO.getExpr();
 const MCExpr::ExprKind Kind = Expr->getFixupKind();
 Fixups.push_back(MCFixup::Create(0, Expr, Kind));
 return 0;
} LEGMCCodeEmiƩer.cpp
```
### **Relocations and fixups**

• Defining a target-specific fixup:

```
enum Fixups {
 fixup_leg_mov_hi16_pcrel = FirstTargetFixupKind,
  fixup_leg_mov_lo16_pcrel,
 LastTargetFixupKind,
NumTargetFixupKinds = LastTargetFixupKind - FirstTargetFixupKind
                                                           LEGFixups.h
const MCFixupKindInfo& getFixupKindInfo(MCFixupKind K) const {
  const static MCFixupKindInfo I[LEG::NumTargetFixupKinds] = {
    // Name Offset Size Flags
    { "fixup_leg_mov_hi16_pcrel", 0, 32, MCFixupKindInfo::FKF_IsPCRel },
    { "fixup_leg_mov_lo16_pcrel", 0, 32, MCFixupKindInfo::FKF_IsPCRel },
  \};
  /* ... */
  return I[K - FirstTargetFixupKind];
} LEGAsmBackend.cpp
   Fraser Cormack , Pierre-André Saulais Part 3: How-tos for specific tasks 51 / 72
```
## **Relocations and fixups**

- We must then implement some hooks
- These are called at the end once the section layouts have been finalized
- LEGAsmBackend::processFixupValue()
	- $\triangleright$  Adjusts the fixup value, e.g., splitting the value across non-contiguous fields
- LEGAsmBackend::applyFixup()
	- $\blacktriangleright$  Patches the fixed-up value into the binary stream

# **Part 3: How-tos for specific tasks**

- Instruction printing
- Instruction encoding
- Selection DAG manipulation

#### **Custom SelectionDAG nodes**

- To represent target-specific operations in the DAG
	- ▶ Example: 32-bit immediate move

```
• How?
```
- ▶ Add a value in the LEGISD enum
- ▶ Update LEGTargetLowering::getTargetNodeName()
- ▶ Add TableGen node definitions
	- ▶ Type definition: number of inputs, outputs, constraints
	- ▶ Node definition: tablegen name, opcode, type
- Custom nodes can be used in TableGen selection patterns

```
def MoveImm32Ty : SDTypeProfile<1, 1, [
 SDTCisSameAs<0, 1>, SDTCisInt<0>
]>;
def movei32 : SDNode<"LEGISD::MOVi32", MoveImm32Ty>; LEGOperators.td
```
### **Custom DAG lowering**

- To handle DAG nodes in a special way
	- ▶ Replaces an existing node with one or more other DAG nodes
	- ▶ Matches nodes by opcode (e.g. ISD:: Constant)
	- ▶ Matches nodes by type (e.g. i32)
- How?
	- ▶ Call setOperationAction(*nodeOpcode*, type, Custom)
	- ▶ Create a function to handle it (e.g. LowerOPCODE)
	- ▶ Update LowerOperation to call LowerOPCODE
- This all hapens in LEGTargetLowering (LEGISelLowering.cpp)

### **Custom DAG lowering: LowerOPCODE**

- LowerOPCODE takes a DAG node (Op) and returns a DAG node
- You can:
	- ▶ Return a different node
	- ▶ Return Op  $\rightarrow$  no change
	- ▶ Return SDValue()  $\rightarrow$  node not supported (LLVM will expand it)
- All of the above can be done conditionally (e.g. depending on VT)

```
SDValue LEGTargetLowering::LowerConstant(SDValue Op,
                                   SelectionDAG &DAG) const {
 EVT VT = Op.getValueType();
 ConstantSDNode *Val = cast<ConstantSDNode>(Op.getNode());
 SDValue TargetVal = DAG.getTargetConstant(Val->getZExtVaue(),
                                     MVT::i32;
 return DAG.getNode(LEGISD::MOVi32, VT, TargetVal);
} LEGISelLowering.cpp
```
### **Creating SelectionDAG nodes**

- Simply call DAG.getNode() with these arguments: ▶ Node opcode (e.g. LEGISD:: MOVi32), type, operand(s)
- Nodes are target-independent (ISD) or not (LEGISD)
- Use DAG.getMachineNode() in LEGISelDAGToDAG

```
SDValue LEGTargetLowering::LowerConstant(SDValue Op,
                                  SelectionDAG &DAG) const {
  EVT VT = Op.getValueType();
  ConstantSDNode *Val = cast<ConstantSDNode>(Op.getNode());
 SDValue TargetVal = DAG.getTargetConstant(Val->getZExtVaue(),
                                     MVT::i32);
 return DAG.getNode(LEGISD::MOVi32, VT, TargetVal);
} LEGISelLowering.cpp
```
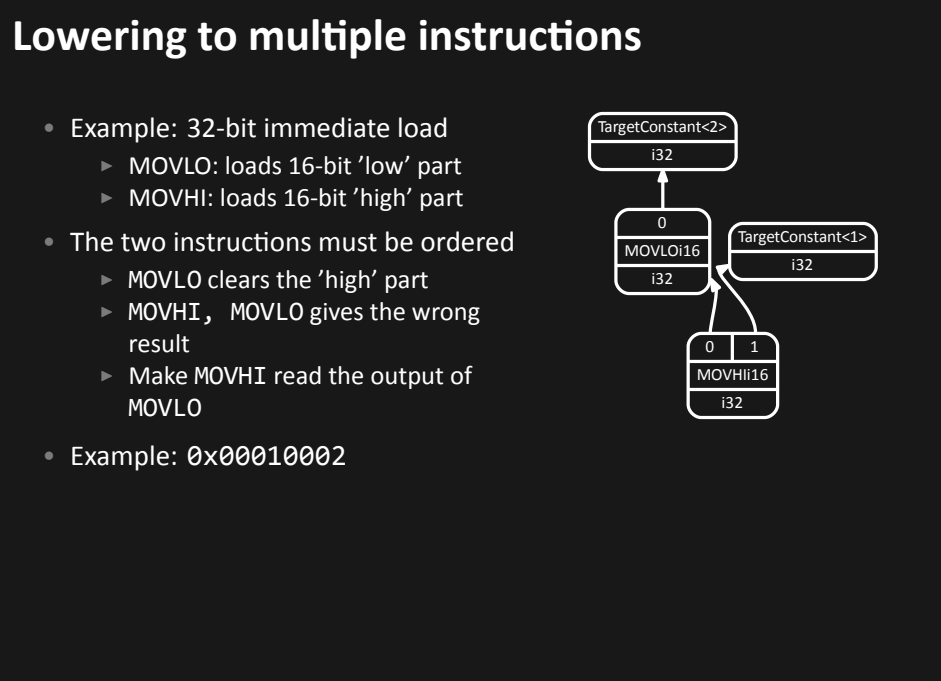

- To define MOVHI, we need an extra operand ('fakesrc')
	- ▶ Source and destination registers must be the same
	- ▶ Use 'Constraints' in Tablegen

```
def MOVHI116 : InstLEG<(outs GRRegs:$dst),
                     (ins GRRegs:$fakesrc, i32imm:$src),
                     "movt $dst, $src",
                     \left[\frac{\mu}{\nu} \right] > \left\{ \frac{\mu}{\nu} \right\}let Constraints = "$fakesrc = $dst";
} LEGInstrInfo.td
```
- Different ways to emit multiple instructions from one DAG node
	- ▶ Using custom C++ instruction selection code
		- ▶ Not covered here
	- ▶ Using a pseudo-instruction as a placeholder

- Using a pseudo instruction
	- ▶ Behaves like a placeholder for 'real' machine instruction(s)
	- $\blacktriangleright$  Lowered by a target hook into these instruction instructions
	- ▶ Can be selected from the custom DAG node we previously defined

def MOVi32 : InstLEG<(outs GRRegs:\$dst), (ins i32imm:\$src), "", [(set i32:\$dst, (movei32 i32imm:\$src))]> { let isPseudo = 1; } LEGInstrInfo.td

• The pseudo is lowered by a target hook

```
bool LEGInstrInfo::expandPostRAPseudo(MachineInstr *MI) {
  if (MI->getOpcode() != LEG::MOVi32)
    return false;
  DebugLoc DL = MI->getDebugLoc();
 MachineBasicBlock &MBB = *MI->getParent();
  unsigned Dst = MI->getOperand(\emptyset).getReg();
  unsigned Imm = MI - \geq getOperand(1) \cdot getImm();unsigned Lo16 = Imm & 0xffff;
  unsigned Hi16 = (Imm >> 16) & 0xffff;
  BuildMI(MBB, MI, DL, get(LEG::MOVLOi16), Dst).addImm(Lo16);
  BuildMI(MBB, MI, DL, get(LEG::MOVHIi16), Dst).addReg(Dst).addImm(Hi16);
 MBB.erase(MI);
 return true;
} LEGInstrInfo.cpp
   Fraser Cormack , Pierre-André Saulais Part 3: How-tos for specific tasks 62 / 72
```
# **Lowering to multiple instructions** Example IR: define i32 @foo(i32 %a) #0 { %c = add i32 %a, 65538 ret i32 %c } ex5/ex5.ll Resulting assembly: ; Write 0x00010002 to r1. movw r1, #2 ; Write 0x00000002 movt r1, #1 ; Write 0x0001XXXX add r0, r0, r1 bx lr ex5/ex5.s Fraser Cormack , Pierre-André Saulais **Part 3: How-tos for specific tasks** 63 / 72

# **Part 4**

Troubleshooting and resources

### **When something goes wrong**

- Find which pass introduces the issue:
	- ▶ llc -print-after-all
- Dump the detailed output for the pass:
	- ▶ llc foo.ll -debug-only codegen-dce 2>&1 > foo.log
- Check the pass's LLVM source file for the debug type:
	- ▶ #define DEBUG\_TYPE "codegen-dce"
- Compare the -print-after-all or -debug-only outputs with and without the 'problem' change

### **Debugging LLVM**

- MIs, BBs, functions, almost anything  $\rightarrow$  call X.dump()
- DAGs,  $CFGs \rightarrow call X.\nviewGraph() (pops up xdot)$
- Or from the terminal: llc foo.ll -view-isel-dags
	- ▶ Try -view-dag1-combine-dags, -view-legalize-dags, -view-sched-dags, etc.
- To view graphs, make sure you build LLVM in debug mode!
	- ▶ Turn on LLVM\_ENABLE\_ASSERTIONS (i.e. NDEBUG should not be defined)

## **"Cannot select"**

- LLVM doesn't know how to map ('lower') a DAG node to an actual instruction
	- ▶ Missing pattern in LEGInstrInfo.td?
- Check the graph verify that the following match up:
	- $\blacktriangleright$  Number of operands
	- ▶ Order of operands
	- $\triangleright$  Types of operands

### **The dog ate my homework**

- Why did my code disappear?
	- ▶ Dead Code Elimination may have removed it
	- ▶ Missing chain or glue constraints in the DAG
- DCE does not touch instructions whose value is used by other instructions:
	- ▶ Root your use/def chains using a MI that has side-effects
- DCE does not touch instructions with side-effects:
	- ▶ TableGen attributes: mayLoad, mayStore, hasSideEffects...

### **Useful in-tree resources**

- include/llvm/Target/Target\*.h
	- ▶ All target-specific hooks that can be overridden
	- ▶ Check the Doxygen at: http://llvm.org/doxygen/
- include/llvm/Target/Target\*.td
	- ▶ All TableGen classes & fields that you can use in your target files
- include/llvm/CodeGen/ISDOpcodes.h
	- ▶ All target-independent SelectionDAG nodes and their semantics

### **You're not alone!**

- "Writing an LLVM Backend" at: llvm.org/docs/WritingAnLLVMBackend.html
- Other backends
- LLVM-Dev mailing lists
- Anton Korobeynikov's 2009 and 2012 "Building a backend in 24 hours" tutorials

#### **Summary**

- Should be enough to create a very simple target!
- Many things were not covered in this talk:
	- ▶ Using different types and legalizaƟon
	- $\blacktriangleright$  Scheduling
	- $\blacktriangleright$  Intrinsics
	-
- Introduced resources to go further

# **Thank you!**

- Q&A
- Happy to answer questions by email too:
	- ▶ fraser@codeplay.com
	- ▶ pierre-andre@codeplay.com
- Check out our code from GitHub:
	- ▶ github.com/codeplaysoftware/llvm-leg